# <span id="page-0-0"></span>**Podręcznik użytkownika monitora Dell™ SP1908FP Flat Panel**

#### **Informacje o monitorze**

[Widok z przodu](file:///C:/data/Monitors/SP1908FP/po/ug/about.htm#Front%20View) [Widok z ty](file:///C:/data/Monitors/SP1908FP/po/ug/about.htm#Back%20View)łu [Widok z boku](file:///C:/data/Monitors/SP1908FP/po/ug/about.htm#Side%20View) [Widok z do](file:///C:/data/Monitors/SP1908FP/po/ug/about.htm#Bottom%20View)łu [Specyfikacje monitora](file:///C:/data/Monitors/SP1908FP/po/ug/about.htm#Specifications) [Czyszczenie monitora](file:///C:/data/Monitors/SP1908FP/po/ug/about.htm#Cleaning)

#### **Używanie regulowanej podstawy monitora**

Podłą[czanie podstawy](file:///C:/data/Monitors/SP1908FP/po/ug/stand.htm#Attaching%20the%20Stand) [Organizacja przebiegu kabli](file:///C:/data/Monitors/SP1908FP/po/ug/stand.htm#Organizing%20Your%20Cables) Stosowanie funkcji nachylania Odłą[czanie podstawy](file:///C:/data/Monitors/SP1908FP/po/ug/stand.htm#Removing%20the%20Stand)

#### **Ustawienia monitora**

Podłą[czanie monitora](file:///C:/data/Monitors/SP1908FP/po/ug/setup.htm#Connecting%20Your%20Monitor) Używanie panela przedi Uż[ywanie OSD](file:///C:/data/Monitors/SP1908FP/po/ug/setup.htm#Using%20the%20OSD) [Ustawianie optymalnej rozdzielczo](file:///C:/data/Monitors/SP1908FP/po/ug/setup.htm#Setting%20the%20Optimal%20Resolution)ści Uż[ywanie panela Dell Soundbar \(opcjonalny\)](file:///C:/data/Monitors/SP1908FP/po/ug/setup.htm#Using%20the%20Dell%20Soundbar%20(Optional))

**Rozwiązywanie problemów** [Usuwanie problemów dotyczą](file:///C:/data/Monitors/SP1908FP/po/ug/solve.htm#Troubleshooting%20Your%20Monitor)cy [Problemy ogólne](file:///C:/data/Monitors/SP1908FP/po/ug/solve.htm#General%20Problems) [Problemy specyficzne dla produktu](file:///C:/data/Monitors/SP1908FP/po/ug/solve.htm#specific_problems)

[Problemy z USB](file:///C:/data/Monitors/SP1908FP/po/ug/solve.htm#USB_problems) [Usuwanie problemów dotyczą](file:///C:/data/Monitors/SP1908FP/po/ug/solve.htm#Troubleshooting%20Your%20Soundbar)cych panela Soundbar

#### **Dodatek**

[Informacje dotycz](file:///C:/data/Monitors/SP1908FP/po/ug/appendx.htm#Safety%20Information)ące bezpieczeństwa [Uwaga FCC \(tylko USA\)](file:///C:/data/Monitors/SP1908FP/po/ug/appendx.htm#Uwaga%20FCC%20(tylko%20USA)) [Kontaktowanie si](file:///C:/data/Monitors/SP1908FP/po/ug/appendx.htm#Contacting%20Dell)ę z firmą Dell Podrę[cznik instalacji monitora](file:///C:/data/Monitors/SP1908FP/po/ug/appendx.htm#Your%20Monitor%20Set-up%20Guide)

#### **Uwagi, pouczenia i ostrzeżenia**

**W UWAGA:** UWAGA oznacza ważną informację, która może pomóc w lepszym wykorzystaniu komputera.

POUCZENIE: POUCZENIE oznacza potencjalne niebezpieczeństwo dla sprzętu lub niebezpieczeństwo utraty danych i wskazuje sposób rozwiązania problemu.

A OSTRZEŽENIE: OSTRZEŽENIE oznacza potencjalną możliwość zniszczenia własności, odniesienia obrażeń osobistych lub śmierci.

**Informacje zawarte w tym dokumencie mogą zostać zmienione bez wcześniejszego powiadomienia. © 2006-2007 Dell Inc. Wszelkie prawa zastrzeżone.**

Powielanie w jakikolwiek sposób bez pisemnej zgody Dell Inc. jest surowo zabronione.

Znaki towarowe użyte w niniejszym tekście: *Dell,* logo *DELL, Inspiron, Dell Precision, Dimension, OptiPlex, Latitude, PowerEdge, PowerFely Laty PowerApp oraz Dell OpenManage są znakami<br>Invarporated, który może być zastrz* 

W dokumencie mogą byćużyte inne znaki towarowe i nazwy handlowe, w odniesieniu do jednostek roszczących sobie prawo do marki i nazw lub produktów tych jednostek. Dell Inc.<br>nie rości sobie prawa do żadnych zastrzeżonych zna

Model SP1908FP

Lipiec 2007 Rev. A01

<span id="page-1-0"></span>[Powrót do spisu treś](file:///C:/data/Monitors/SP1908FP/po/ug/index.htm)ci

# **Informacje o monitorze**

**Podręcznik użytkownika monitora Dell™ SP1908FP Flat Panel**

- [Widok z przodu](#page-1-1)
- [Widok z ty](#page-1-2)łu
- [Widok z do](#page-2-1)łu
- [Widok z boku](#page-2-2)
- **O** [Specyfikacje monitora](#page-3-1)
- **O** [Czyszczenie monitora](#page-6-1)

# <span id="page-1-1"></span>**Widok z przodu**

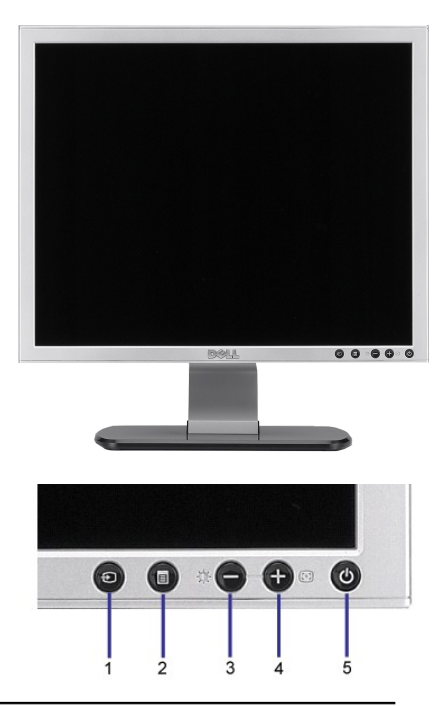

- **1.** Video Wybór wejścia
- **2.** Menu OSD / przycisk wyboru
- **3.** Przycisk Jasność i kontrast/w dół (-)
- **4.** Przycisk automatycznej regulacji/w górę (+)
- **5.** Przycisk zasilania (ze wskaźnikiem zasilania)

# <span id="page-1-2"></span>**Widok z tyłu**

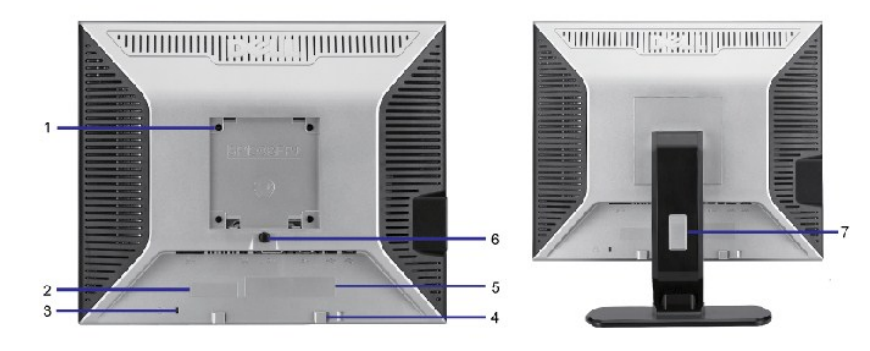

- <span id="page-2-0"></span>1 Otwory montażowe VESA (100mm) (z tyłu podłączonej płyty podstawy)
- 2 Etykieta numeru seryjnego z kodem kreskowym
- 
- 4 Wsporniki montażowe panela Dell Sound Bar
- 
- 
- 

Do montażu monitora.

- Zawiera informacje wymagane podczas kontaktowania si**ę** z firm**ą** Dell, w celu<br>uzyskania pomocy technicznej.
- 3 Gniazdo blokady zabezpieczenia Blokada zabezpieczenia z gniazdem pomaga w zabezpieczeniu monitora.
	- Do podłączania opcjonalnego panela Dell Sound bar.
- 5 Etykieta z oznaczeniami prawnymi Wymienia zatwierdzenia prawne.
- 6 Przycisk odłączania podstawy Naciśnięcie tego przycisku zwalnia podstawę.
- 7 Otwór prowadzenia kabli Umieszczenie kabli w tym otworze, pomaga w zorganizowaniu ich przebiegu.

# <span id="page-2-1"></span>**Widok z dołu**

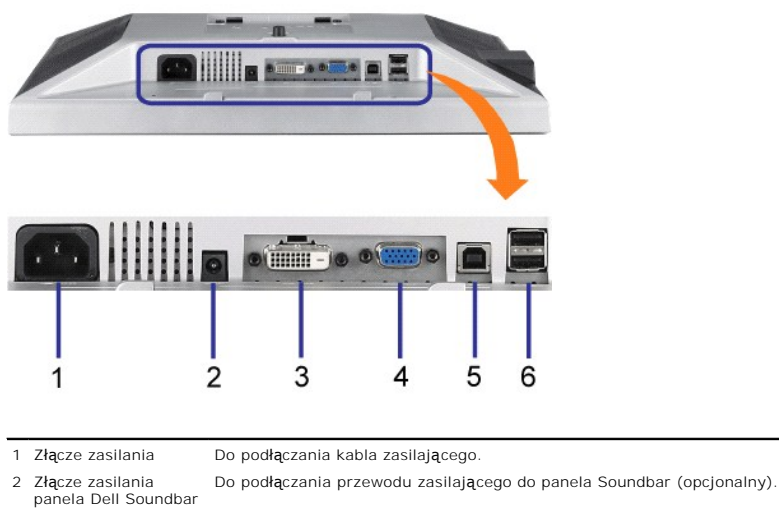

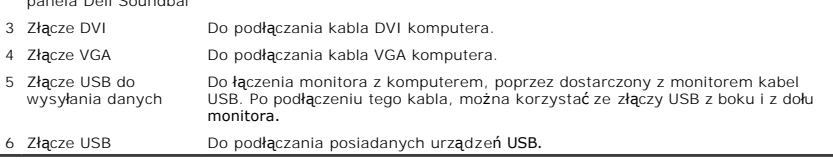

**UWAGA:** Złącze to można używać wyłącznie po uprzednim podłączeniu kabla USB do komputera i złącza wysyłania danych monitora.

# <span id="page-2-2"></span>**Widok z boku**

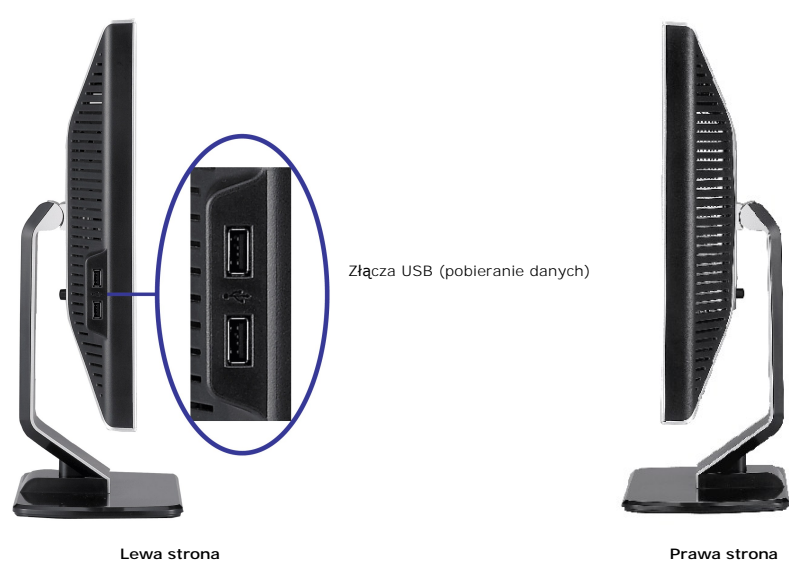

# <span id="page-3-1"></span><span id="page-3-0"></span>**Specyfikacje monitora**

# **Tryby zarządzania energią**

Jeśli w komputerze zainstalowana jest karta graficzna lub oprogramowanie zgodne z VESA DPM™, monitor automatycznie zmniejsza zużycie energii, gdy nie jest używany. Określa się to jako tryb oszczędzania energii.<br>Monitor automatycznie wznawia działanie, po wykryciu przez komputer sygnału wejścia z klawiatury, myszy lub inny

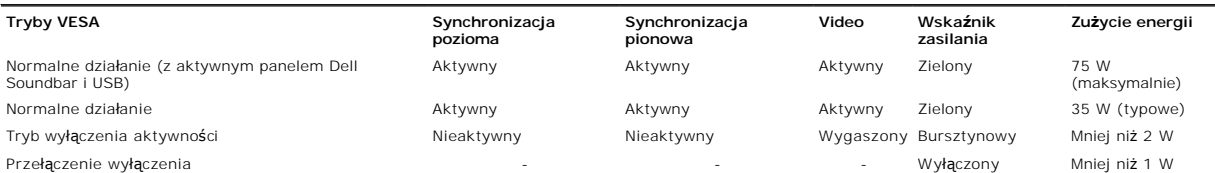

**UWAGA:** OSD funkcjonuje jedynie w trybie 'normalnego działania'. Po naciśnięciu przycisku "menu" lub "plus" w trybie wyłączenia aktywności, pojawi się j<br>następujących komunikatów.

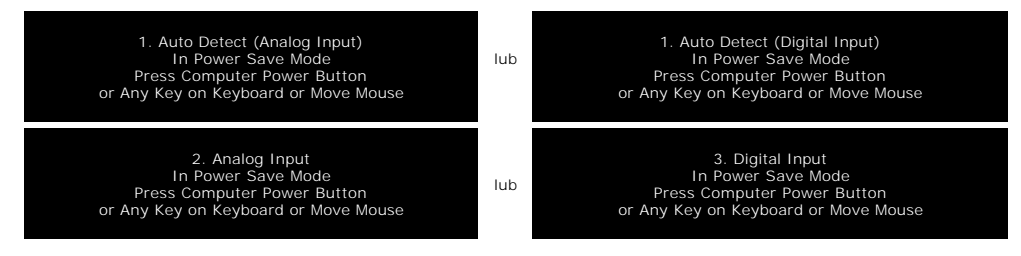

Uaktywnij komputer i monitor w celu uzyskania dostępu do [OSD](file:///C:/data/Monitors/SP1908FP/po/ug/setup.htm#using%20the%20osd).

Ten monitor jest zgodny ze standardem **ENERGY STAR**® oraz kompatybilny ze standardami zarządzania energią TCO '99 / TCO '03.

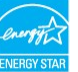

\* Zerowe zużycie energii w trybie OFF (WYŁĄCZENIE), można osiągnąć jedynie poprzez odłączenie od monitora głównego kabla zasilania.

#### **Przydział pinów**

#### **15-pinowe złącze D-Sub**

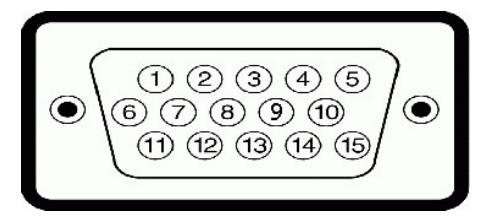

Następująca tabela pokazuje przydział pinów złącza D-Sub:

**Numer pinu Strona od monitora 15-pinowego złącza kabla sygnałowego**

- 1 Video czerwony 2 Video - zielony
- 3 Video niebieski
- 4 Uziemienie
- 5 test automatyczny
- 6 Uziemienie czerwony
- 7 Uziemienie zielony 8 Uziemienie - niebieski
- 9 DDC +5V
- 10 Uziemienie
- 11 Uziemienie
- 12 Dane DDC
- 13 Synchronizacja pozioma
- 14 Synchronizacja pionowa
- 15 Zegar DDC

#### **24-pinowe złącze DVI (tylko sygnał cyfrowy)**

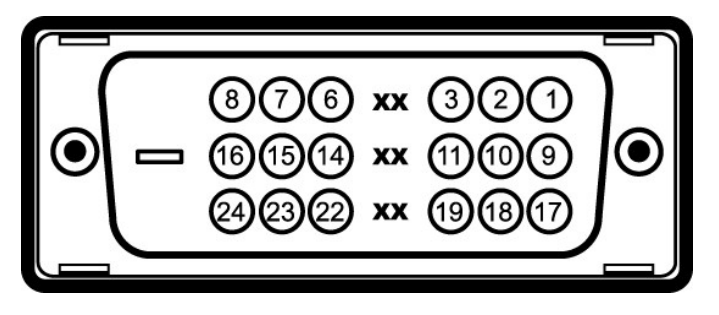

**Uwaga:** Pin 1 znajduje się w górnej prawej części.

Następująca tabela pokazuje przydział pinów złącza DVI:

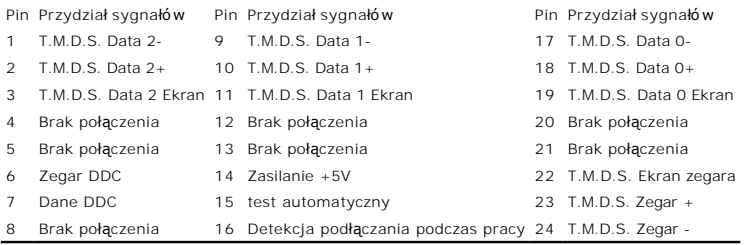

#### **Interfejs USB (Universal Serial Bus) [Uniwersalna magistrala szeregowa]**

Ten monitor obsługuje wysokiej szybkości, certyfikowany interfejs USB 2.0.

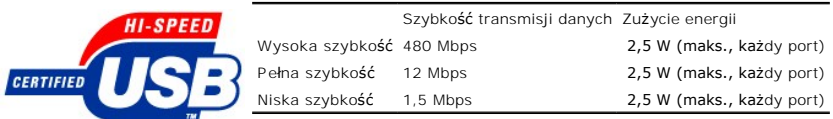

**Porty USB:**

l 1 upstream (przesyłanie danych) - z tyłu l 4 downstream (pobieranie danych) - 2 z tyłu; 2 z lewej strony

**Uwaga:** Działanie USB 2.0, wymaga komputera obsługującego standard 2.0.

G **Uwaga:** Interfejs USB monitora działa WYŁĄCZNIE przy WŁĄCZONYM (ON) zasilaniu monitora (lub w trybie oszczędzania energii). WYŁĄCZENIE a<br>następnie WŁĄCZENIE monitora, spowoduje ponowne przenumerowanie interfejsu USB; norm

#### **Obsługa funkcji Plug and Play**

Monitor może być zainstalowany w każdym systemie zgodnym ze standardem Plug and Play. Monitor automatycznie przekazuje do komputera informacje EDID<br>(Extended Display Identification Data [Rozszerzone dane identyfikacji moni

#### **Ogólne**

Numer modelu SP1908FP

**Flat Panel (Panel płaski)**

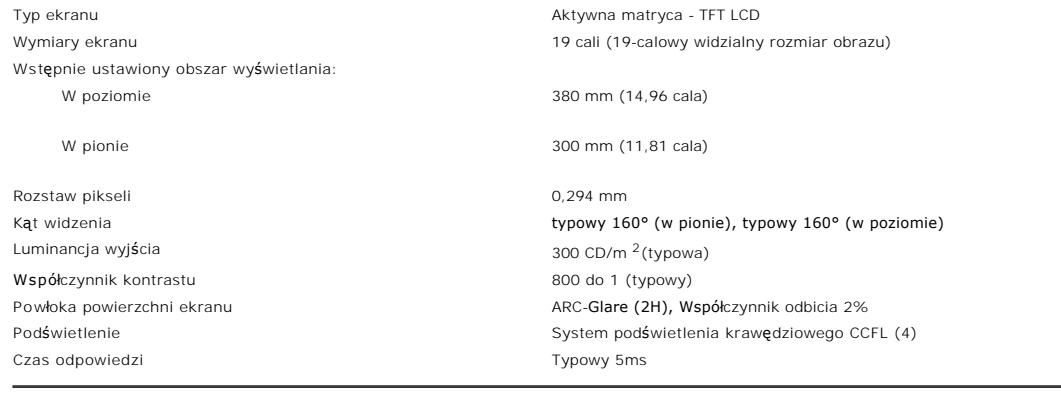

#### **Rozdzielczość**

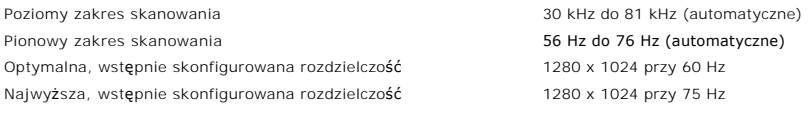

# **Obsługiwane Tryby Video**

recursos de exibição de vídeo (reprodução DVI) 480p/576p/720p (Obsługa HDCP)

# **Wstępnie skonfigurowane tryby wyświetlania**

Dla wykonania szybkich ustawień różnych trybów, monitor ma domyślnie ustawione tryby, zgodne z następującą tabelą:

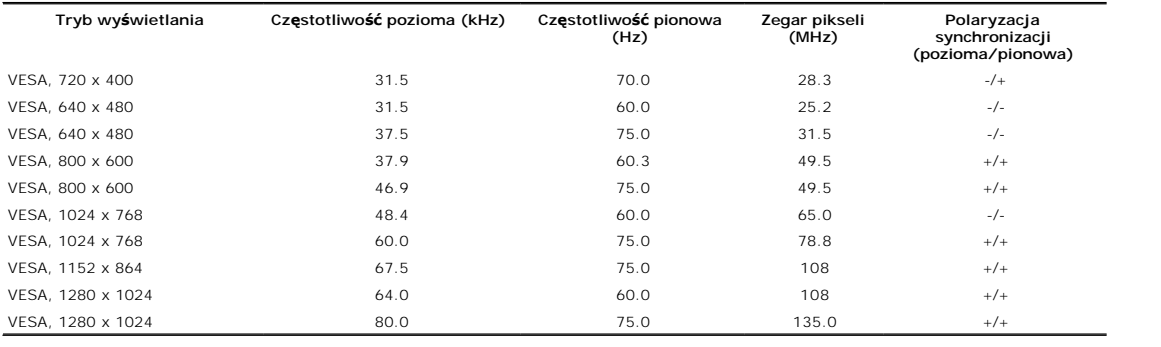

#### **Parametry elektryczne**

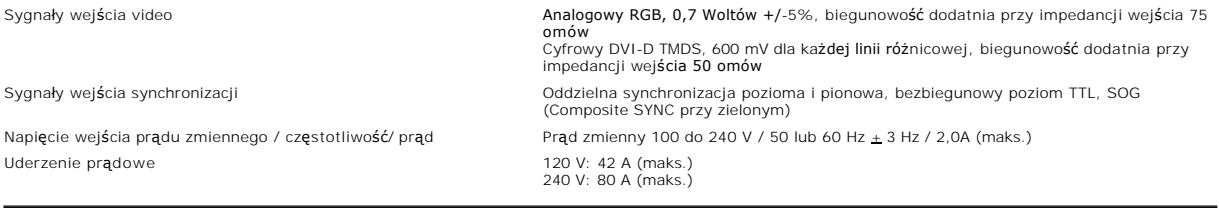

# **Charakterystyki fizyczne**

Następująca tabela przedstawia charakterystyki fizyczne monitora:

Typ złącza 15-pinowe D-subminiaturowe, złącze niebieskie; DVI-D, złącze białe Typ kabla sygnałowego Cyfrowy: Odłączalny, DVI-D, stałe szpilki złącza, po dostarczeniu odłączony od monitora

<span id="page-6-0"></span>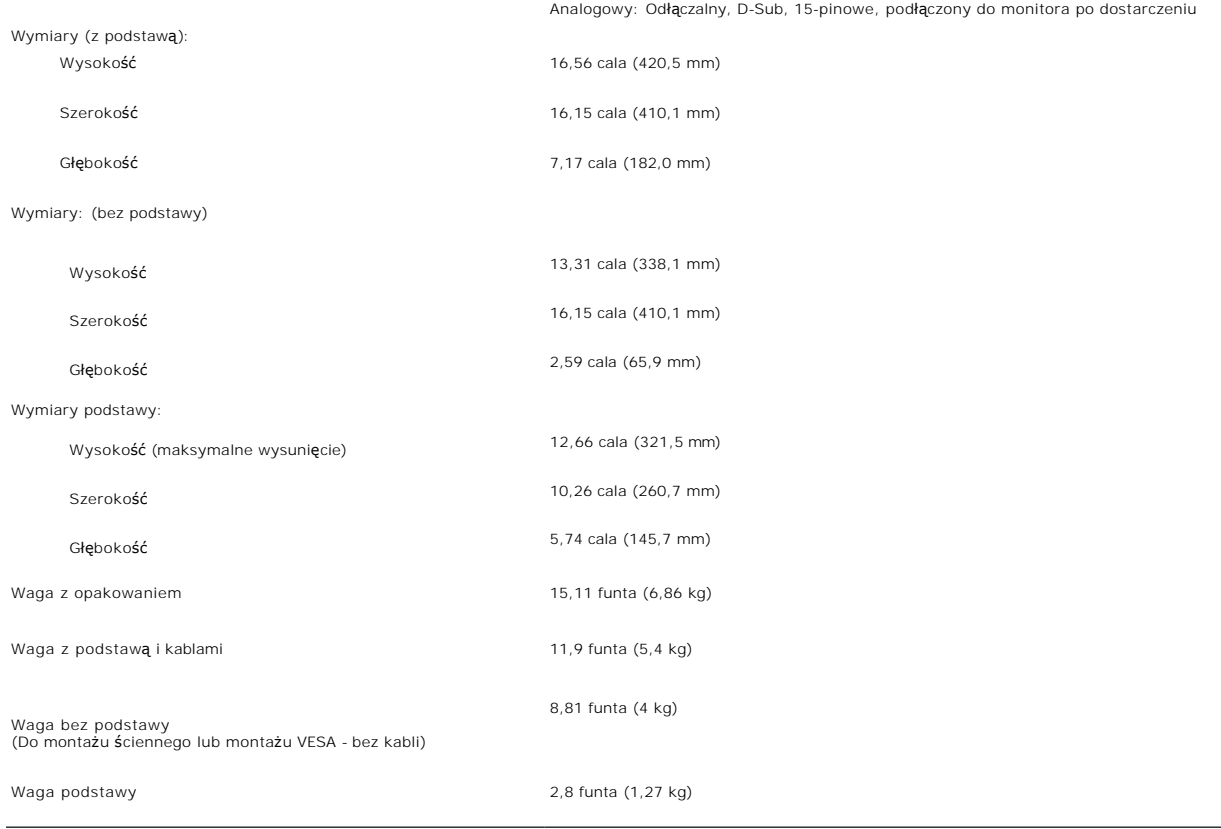

#### **Środowisko pracy**

Dla zapewnienia prawidłowego używania monitora, sprawdź podane niżej warunki działania.

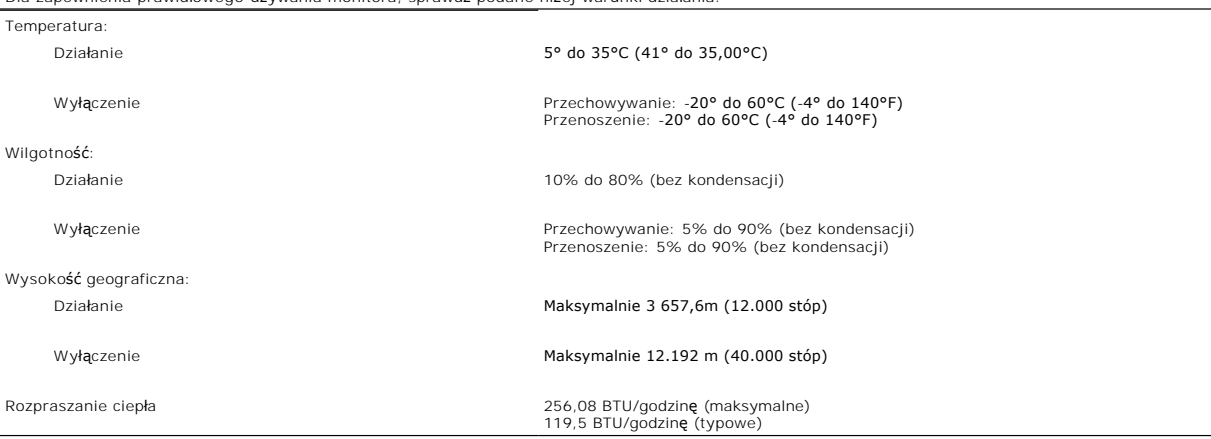

#### <span id="page-6-1"></span>**Czyszczenie monitora**

A OSTRZEŻENIE: Przed przystąpieniem do czyszczenia monitora, należy przeczytać i zastosować się do[instrukcji bezpiecze](file:///C:/data/Monitors/SP1908FP/po/ug/appendx.htm#Safety%20Information)ństwa.

**OSTRZEŻENIE: Przed rozpoczęciem czyszczenia monitora, należy odłączyć kabel zasilający monitora od gniazda zasilania.** 

- 1 Do czyszczenia ekranu antystatycznego, należy używać lekko zwilżonej w wodzie, miękkiej, czystej szmatki. Jeśli to możliwe, należy używać specjalnych<br>materiałów do czyszczenia ekranu lub środków odpowiednich do czyszcze
- 
- 

przenoszenia monitora.<br>1 Monitor należy obsługiwać ostrożnie, ponieważ rysy są bardziej widoczne a ciemnej niż **na jasnej obudowie.**<br>1 Aby zachować najlepszą jakość obrazu monitora, należy używać dynamicznie zmieniającego

#### <span id="page-8-0"></span>[Powrót do spisu treś](file:///C:/data/Monitors/SP1908FP/po/ug/index.htm)ci

#### **Dodatek**

**Podręcznik użytkownika monitora Dell™ SP1908FP Flat Panel**

- O OSTRZEŻENIE: Instrukcie bezpieczeństwa
- $\bullet$  Uwaga FCC (ty
- **[Kontaktowanie si](#page-9-2)ę z firmą Dell**
- **P** Podre[cznik instalacji monitora](#page-19-1)

# <span id="page-8-1"></span>**OSTRZEŻENIE: Instrukcje bezpieczeństwa**

#### A OSTRZEŽENIE: Używanie elementów sterowania, regulacji lub procedur, innych niż określone w dokumentacji, może spowodować narażenie na **porażenie prądem elektrycznym, zagrożenia związane z prądem elektrycznym i/lub zagrożenia mechaniczne.**

Należy przeczytać i stosować się do tych instrukcji podczas podłączania i używania monitora komputera:

- 1 Aby uniknąć uszkodzenia komputera należy upewnić się, że przełącznik wyboru napięcia zasilacza komputera jest ustawiony na wartość prądu zmiennego (AC) dostępnego w danym regionie:
	- ¡ 115 woltów (V)/60 herców (Hz) w większości krajów Ameryki Północnej i Południowej i w niektórych krajach Dalekiego Wschodu, takich jak Japonia, Południowa Korea (także 220 woltów (V)/60 herców (Hz)) i Tajwan.
	- ¡ 230 woltów (V)/50 herców (Hz) w większości krajów Europy, Bliskiego Wschodu i Dalekiego Wschodu.
- l Należy zawsze upewnić się, że monitor może działać przy parametrach prądu zmiennego dostępnego w danym regionie.

**Ľ⊿ UWAGA:** Ten monitor nie wymaga obecności lub nie posiada przełącznika wyboru napięcia, do ustawiania wejściowego napięcia prądu zmiennego.<br>Automatycznie akceptuje on dowolne wejściowe napięcie prądu zmiennego, wedłu**g** Podręcznika użytkownika.

- l Nie wolno przechowywać lub używać monitora w miejscach narażonych na działanie ciepła, bezpośredniego światła słonecznego lub ekstremalnie niskich temperatur.
- l Należy unikać przenoszenia monitora pomiędzy miejscami o dużej różnicy temperatur.
- l Nie należy narażać monitora duże wibracje lub silne wstrząsy. Na przykład, nie należy umieszczać monitora w bagażniku samochodu.
- l Nie wolno przechowywać lub używać monitora w miejscach narażonych na oddziaływanie wysokiej wilgotności lub w miejscach silnie zakurzonych.
- l Nie wolno dopuszczać do wylania na monitor wody lub innych płynów.
- l Monitor panelowy należy używać w temperaturze pokojowej. Nadmiernie niska lub wysoka temperatura może niekorzystnie wpływać na ciekłe kryształy wyświetlacza.
- l Nigdy nie wolno wkładać metalowych elementów do otworów monitora. Może to spowodować niebezpieczeństwo porażenia prądem elektrycznym.
- 1 Aby uniknąć porażenia prądem elektrycznym, nigdy nie należy dotykać wewnętrznych elementów monitora. Obudowę monitora powinien otwierać wyłącznie wykwalifikowany technik.
- ı Nigdy nie należy używać monitora, jeśli uszkodzony został kabel zasilający. Należy upewnić się, że nic nie przygniata kabli komputera i że kable nie<br>znajdują się w miejscu narażonym na przydeptywanie lub potykanie się o
- l Podczas odłączania monitora od gniazda elektrycznego, należy chwytać za wtykę, a nie za kabel.
- i Szczeliny w obudowie monitora służą do wentylacji. Aby zapobiec przegrzaniu, szczelin tych nie należy blokować lub przykrywać. Należy unikać<br>używania monitora na łóżkach, sofach, dywanach lub innych miękkich powierzchnia wentylację i przepływ powietrza.
- l Monitor można ustawiać w miejscach o niskiej wilgotności i minimalnym zakurzeniu. Należy unikać takich miejsc jak wilgotne sutereny lub zakurzone korytarze.
- ı Nie wolno narażać monitora na działanie deszczu lub używać go w pobliżu **wody (w kuchniach, w okolicy basenów ką**pielowych, itd.). Jeśli monitor<br>przypadkowo ulegnie zamoczeniu, należy go natychmiast odłączyć i skontakto
- l Monitor należy ustawić na stabilnej powierzchni i używać z zachowaniem ostrożności. Ekran jest wykonany ze szkła i po upuszczeniu lub silnym uderzeniu, może zostać uszkodzony.
- l Monitor należy ustawić w miejscu z łatwym dostępem do źródła zasilania.
- l Jeśli monitor nie działa normalnie w szczególności, jeśli emituje podejrzane dźwięki lub zapachy należy go natychmiast odłączyć i skontaktować się z autoryzowanym dostawcą lub punktem serwisowym.
- l Nie należy zdejmować pokrywy tylnej, może to spowodować narażenie na porażenie prądem elektrycznym. Pokrywę tylną może zdejmować tylko wykwalifikowany personel serwisu.
- i Wysokie temperatury mogą powodować problemy w działaniu monitora. Nie należy używać monitora w bezpośrednim świetle słonecznym i należy<br>trzymać go z dala od grzejników, pieców, kominków i innych źródeł ciepła.
- l Jeśli monitor nie będzie używany w dłuższym okresie czasu, należy go odłączyć od zasilania.
- l Przed wykonaniem jakiejkolwiek naprawy, monitor należy odłączyć od źródła zasilania.
- l Projektory, wyświetlacze LCD i niektóre drukarki wielofunkcyjne, mogą wykorzystywać lampę(y), zawierające niewielką ilość rtęci, która poprawia efektywność energetyczną oświetlenia. Lampy rtęciowe w tych produktach są odpowiednio oznaczone. Posługiwanie się lampami powinno być zgodne z

<span id="page-9-0"></span>prawem lokalnym, stanowym lub federalnym. W celu uzyskania dalszych informacji należy skontaktowa<mark>ć się</mark> z Electronic Industries Alliance<br>(Stowarzyszenie przemysłu elektronicznego) pod adresem <u>www.eiae.org.</u> Informacje do org. Informacji należy skomaktować się z electronic madstries Alilance<br>org. Informacje dotyczące usuwania lamp, można uzyskać pod adresem [www.lamprecycle.org.](http://www.lamprecycle.org/)

#### <span id="page-9-1"></span>**Uwaga FCC (tylko USA)**

#### **Klasa B FCC**

Urządzenie to generuje, wykorzystuje i może emitować energię częstotliwości radiowych i w przypadku instalacji oraz stosowania niezgodnie z instrukcjami<br>producenta, może powodować zakłócenia odbioru radia i telewizji. Urzą

To urządzenie jest zgodne z częścią 15 przepisów FCC. Jego działanie podlega następującym dwóm warunkom:

1 Urządzenie to nie może powodować szkodliwych zakłóceń.

2 Urządzenie to musi akceptować wszelkie odbierane zakłócenia, włącznie z zakłóceniami, które mogą powodować niepożądane działanie.

**UWAGA:** Przepisy FCC określają, że zmiany lub modyfikacje wykonywane bez wyraźnego pozwolenia Dell™ Inc. mogą spowodować pozbawienie użytkown<br>używania tego urządz**enia.** 

Powyższe ograniczenia stworzono w celu zapewnienia stosownego zabezpieczenia przez szkodliwymi zakł**óceniami w instalacjach domowych. Jednakż**e, nie<br>można zagwarantowa**ć, ż**e zakł**ócenia nie wystą**pią w konkretnej instalac można sprawdzić poprzez włączenie i wyłączenie tego sprzętu, użytkownik może podjąć próbę usunięcia zakłóceń w następujący sposób:

- 
- 
- i Zmiana kierunku lub położenia anteny odbiorczej.<br>i Zmiana usytuowania systemu w odniesieniu do odbiornika.<br>i Podłączenie systemu do innego gniazda zasilania tak, aby system i odbiornik były zasilane z różnych obwod

W razie potrzeby w celu uzyskania dodatkowych zaleceń, należy skontaktować się z przedstawicielem Dell Inc. lub z doświadczonym technikiem radiowotelewizyjnym.

Na urządzeniu lub urządzeniach znajdują się następujące omówione w tym dokumencie informacje, zgodne z zasadami FCC:

- l Nazwa produktu: SP1908FP l Numer modelu: SP1908FPt
- l Nazwa producenta:

**Dell**™ **Inc.** Zgodno**ść z ogólnoś**wiatowymi przepisami i standardami ochrony **ś**rodowiska.<br>One Dell™ Way Round Rock, Texas 78682 USA 512-338-4400

**UWAGA:** Dalsze informacje dotyczące przepisów, zawiera *Instrukcja z informacjami o produkcie.*

#### <span id="page-9-2"></span>**Kontaktowanie się z firmą Dell**

Z firmą Dell można kontaktować się poprzez Internet i telefonicznie:

- l W celu uzyskania pomocy technicznej przez sieć web, przejdź pod adres **support.dell.com**.
- l W celu uzyskania poprzez sieć web dostępu do ogólnoświatowej pomocy technicznej, użyj menu **Choose A Country/Region (Wybierz Kraj/Region)** na dole strony lub sprawdź adresy sieci web wymienione w następującej tabeli.
- l W celu uzyskania pomocy technicznej poprzez e-mail, sprawdź adresy e-mail wymienione w następującej tabeli.

**UWAGA:**Z numerów bezpłatnych można korzystać tylko na terenie kraju, dla którego zostały wymienione.

L≚ UWAGA: W niektórych krajach, pomoc dla specyficznych komputerów DellT XPST jest dostępna pod oddzielnym numerem telefonicznym, wymienionym dla<br>krajów uczestniczących. Jeśli na liście nie ma numeru telefonicznego dla ok

l W celu uzyskania pomocy poprzez połączenie telefoniczne należy skorzystać z numerów telefonicznych i kodów, które zawiera następująca tabela. W celu ustalenia, które numery kierunkowe należy wybrać, należy skontaktować się z operatorem lokalnych lub międzynarodowych połączeń telefonicznych.

**UWAGA:** Dostarczone informacje kontaktowe były prawidłowe w czasie oddawania tego dokumentu do druku i mogły się w międzyczasie zmienić.

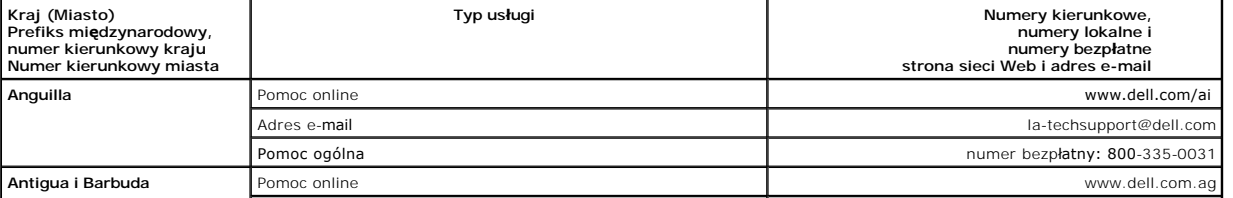

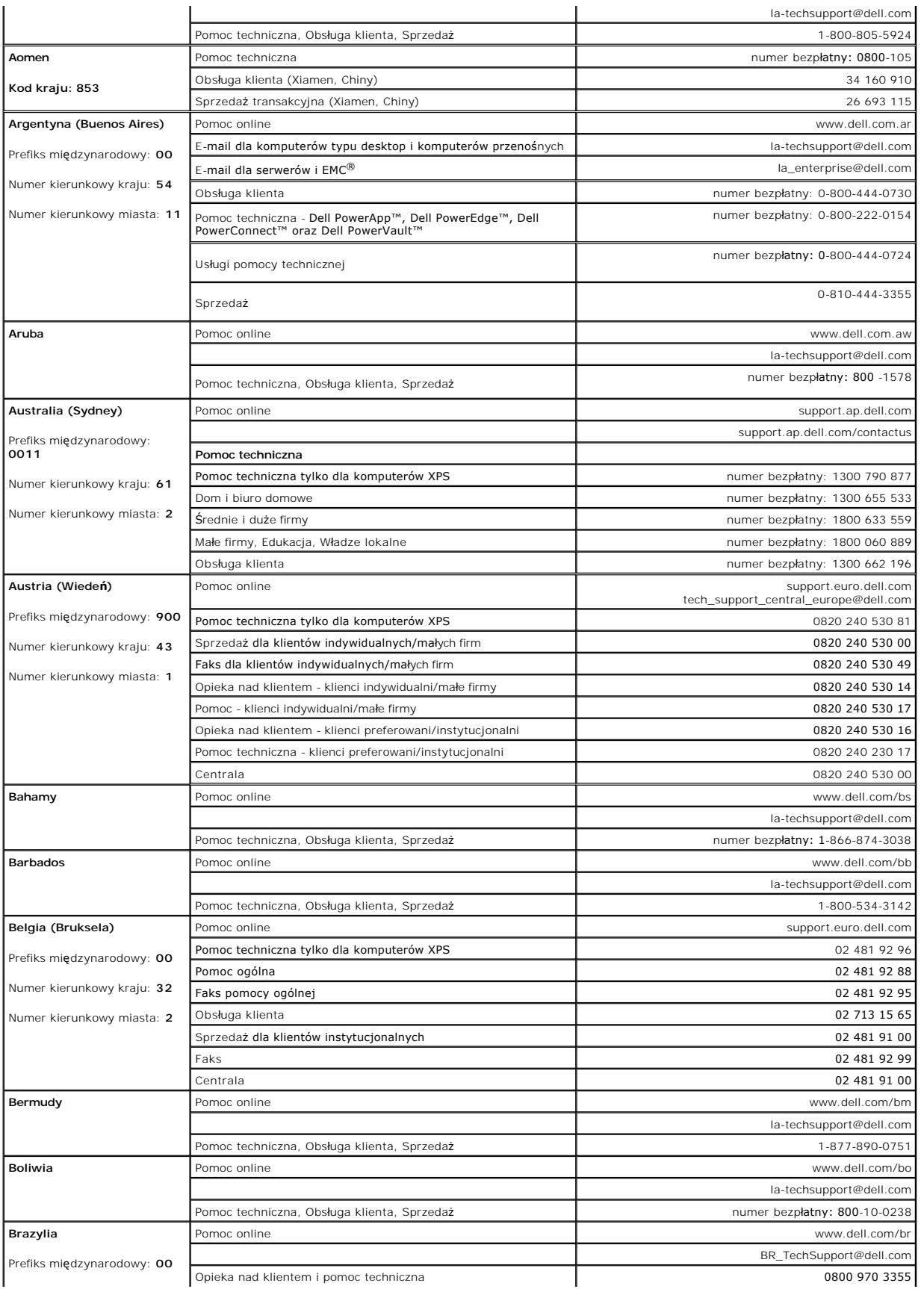

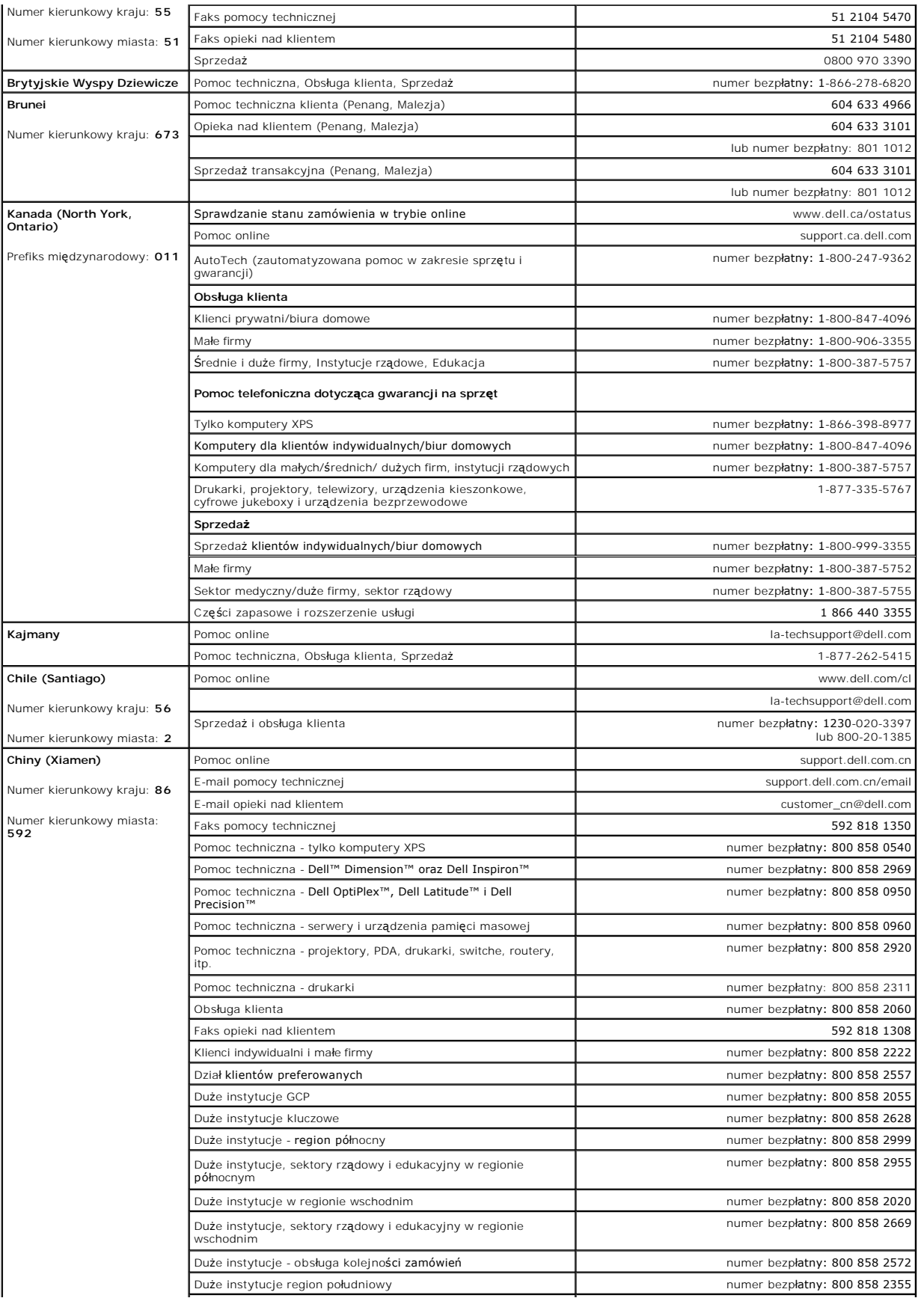

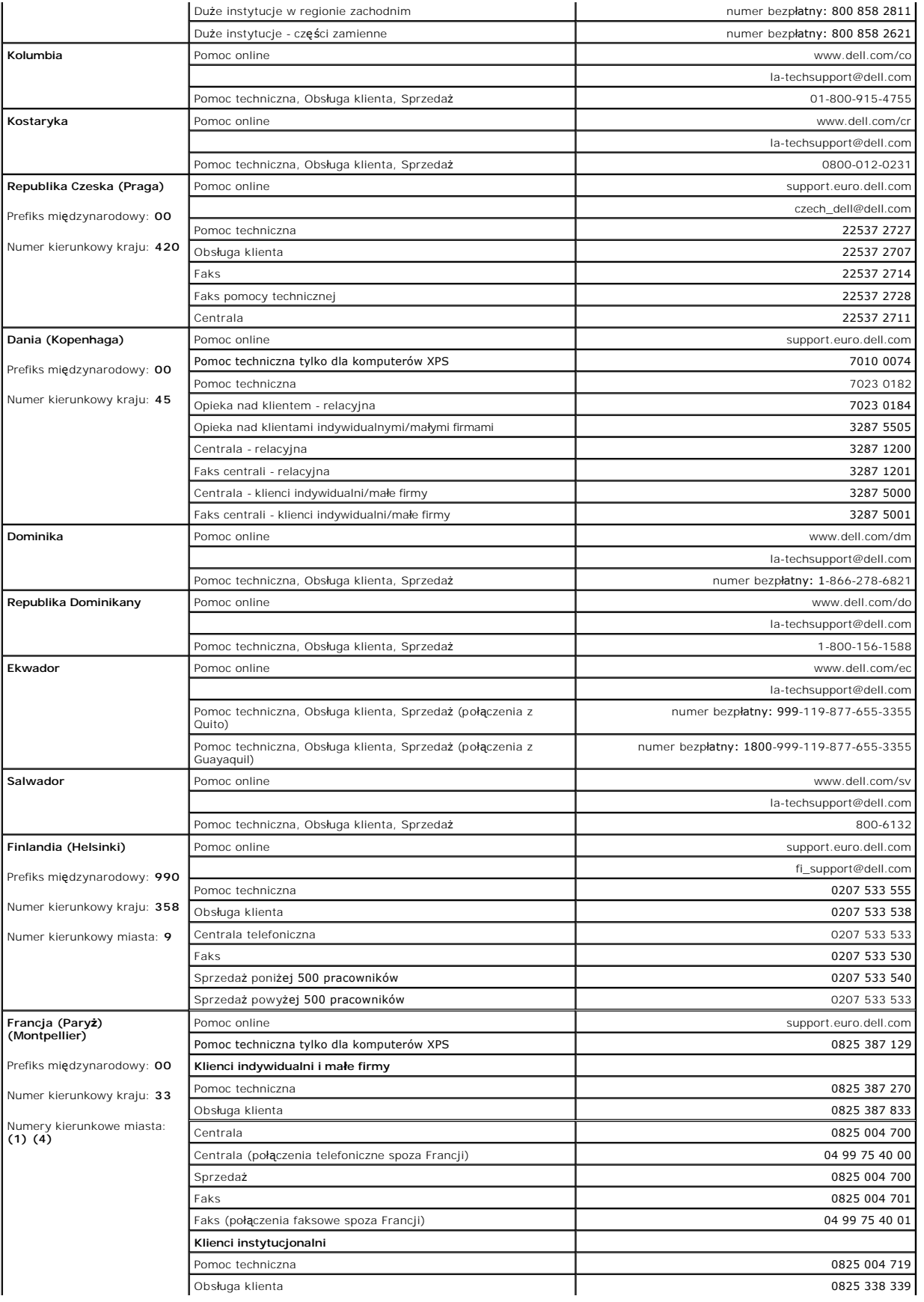

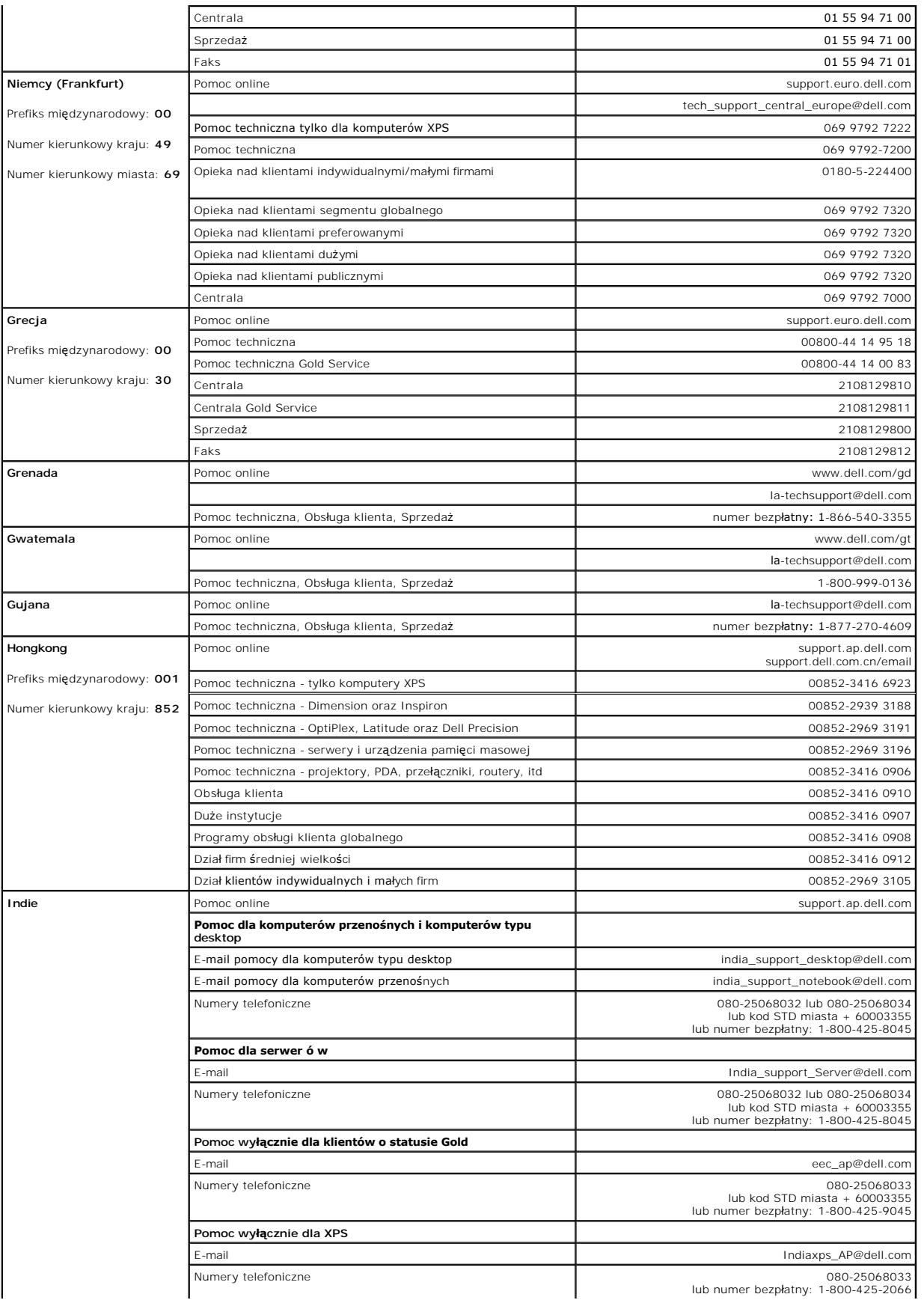

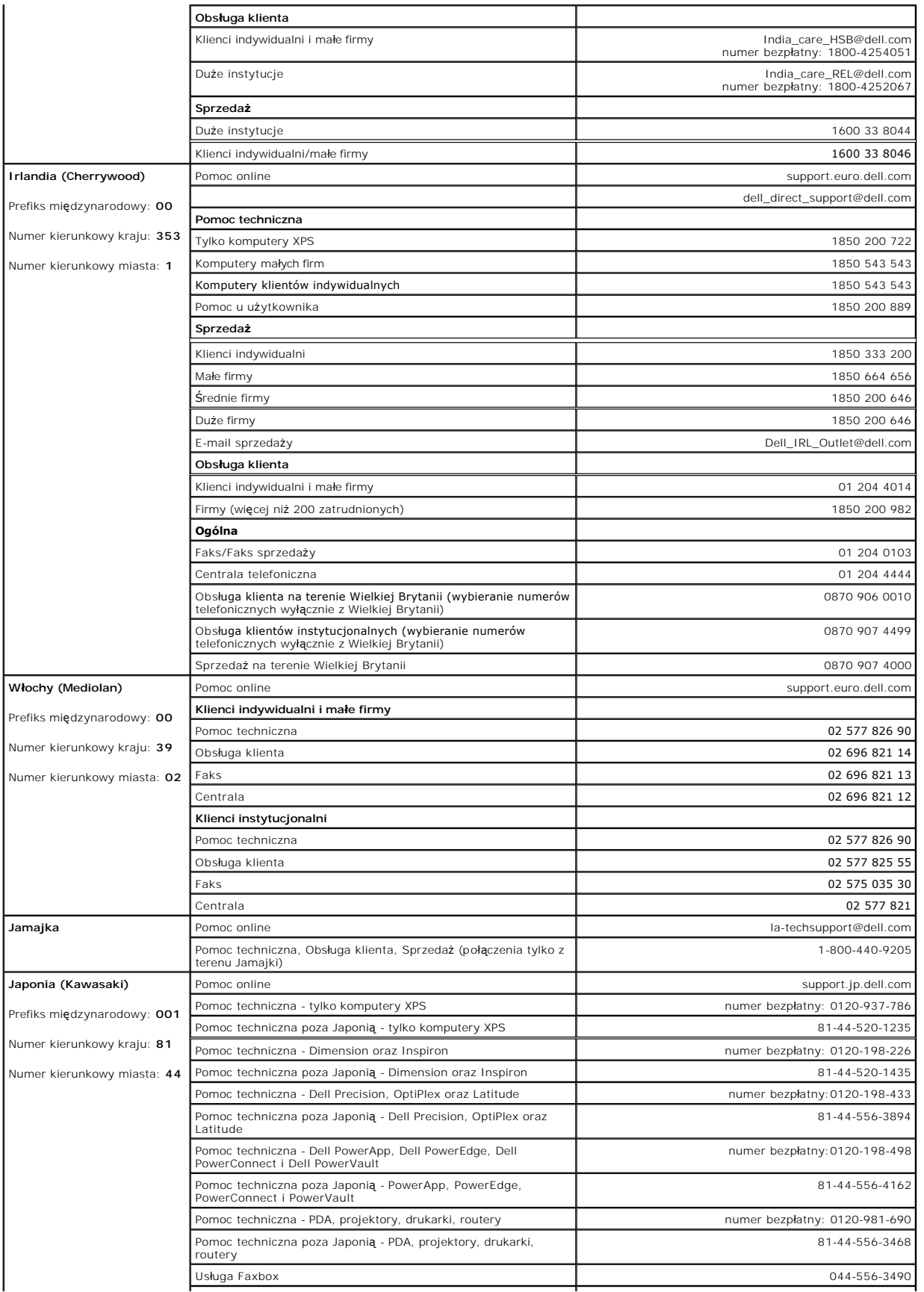

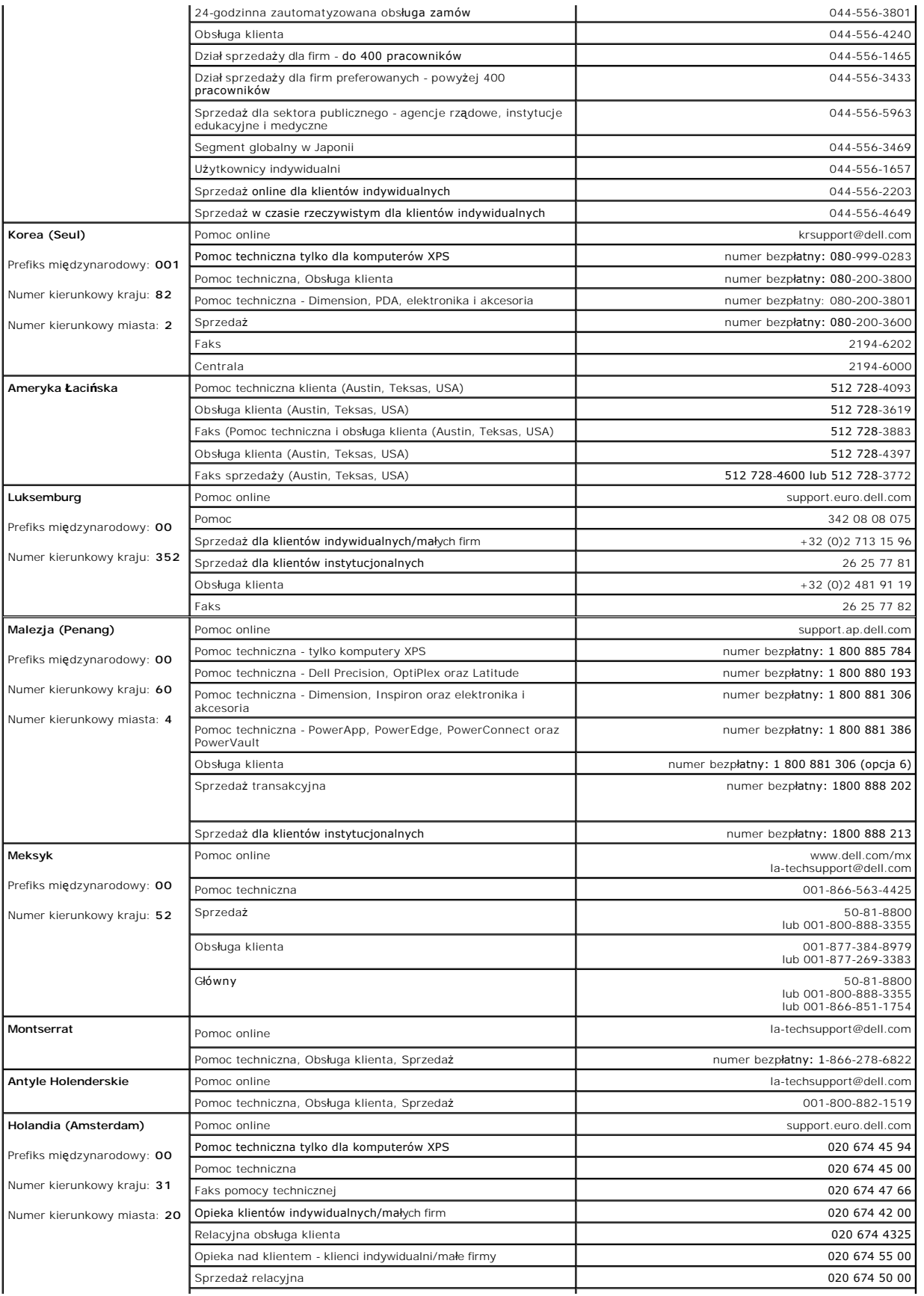

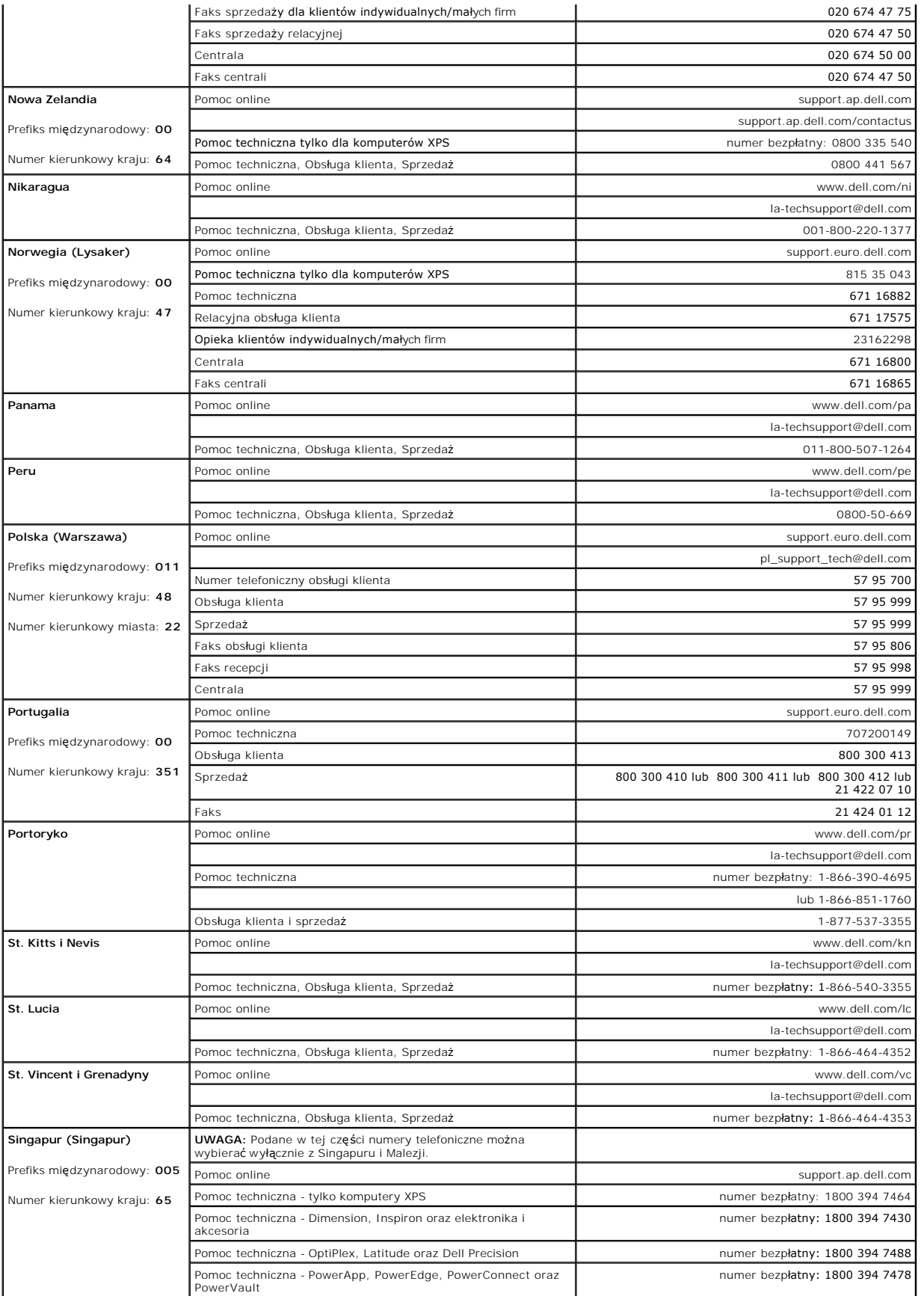

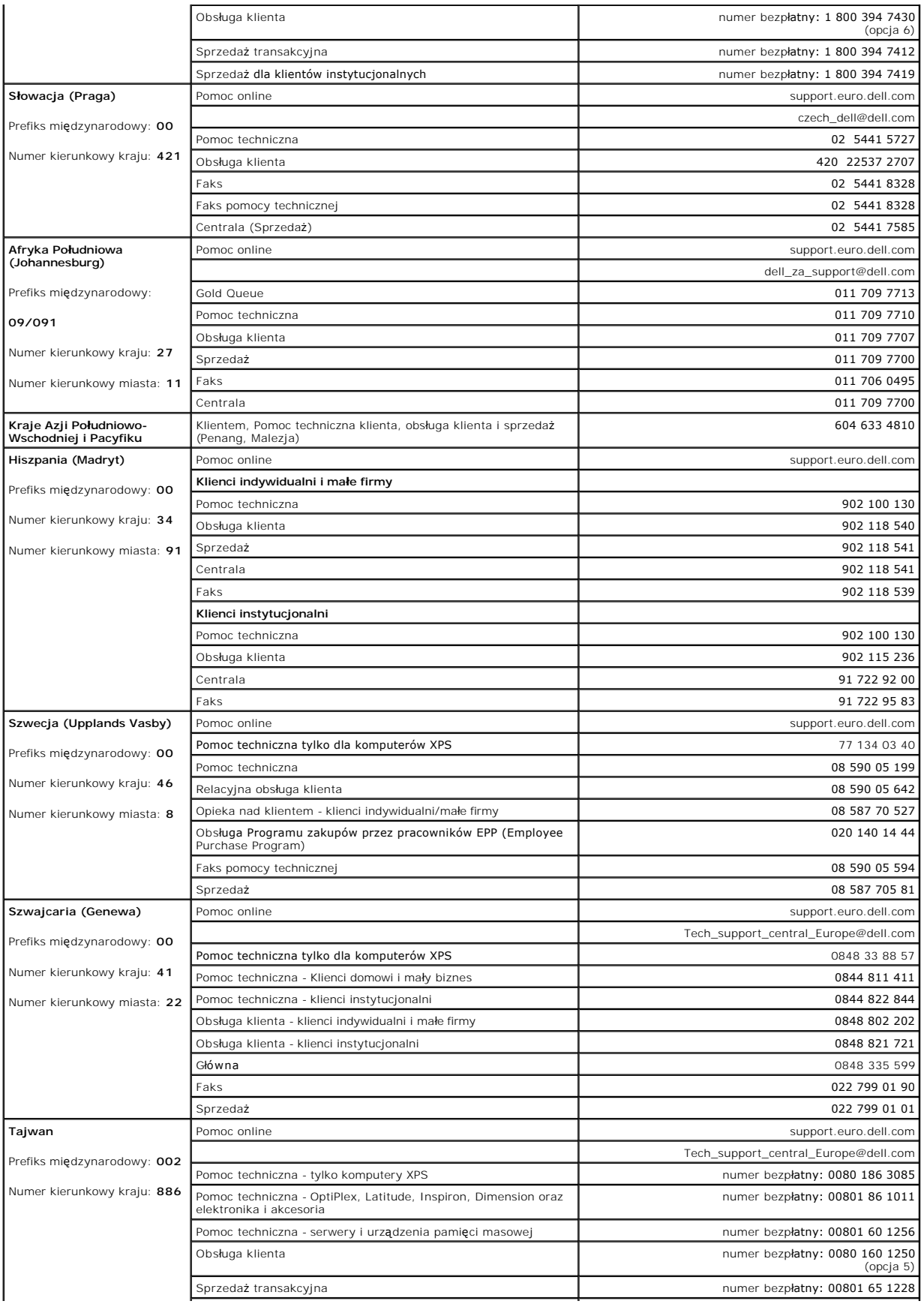

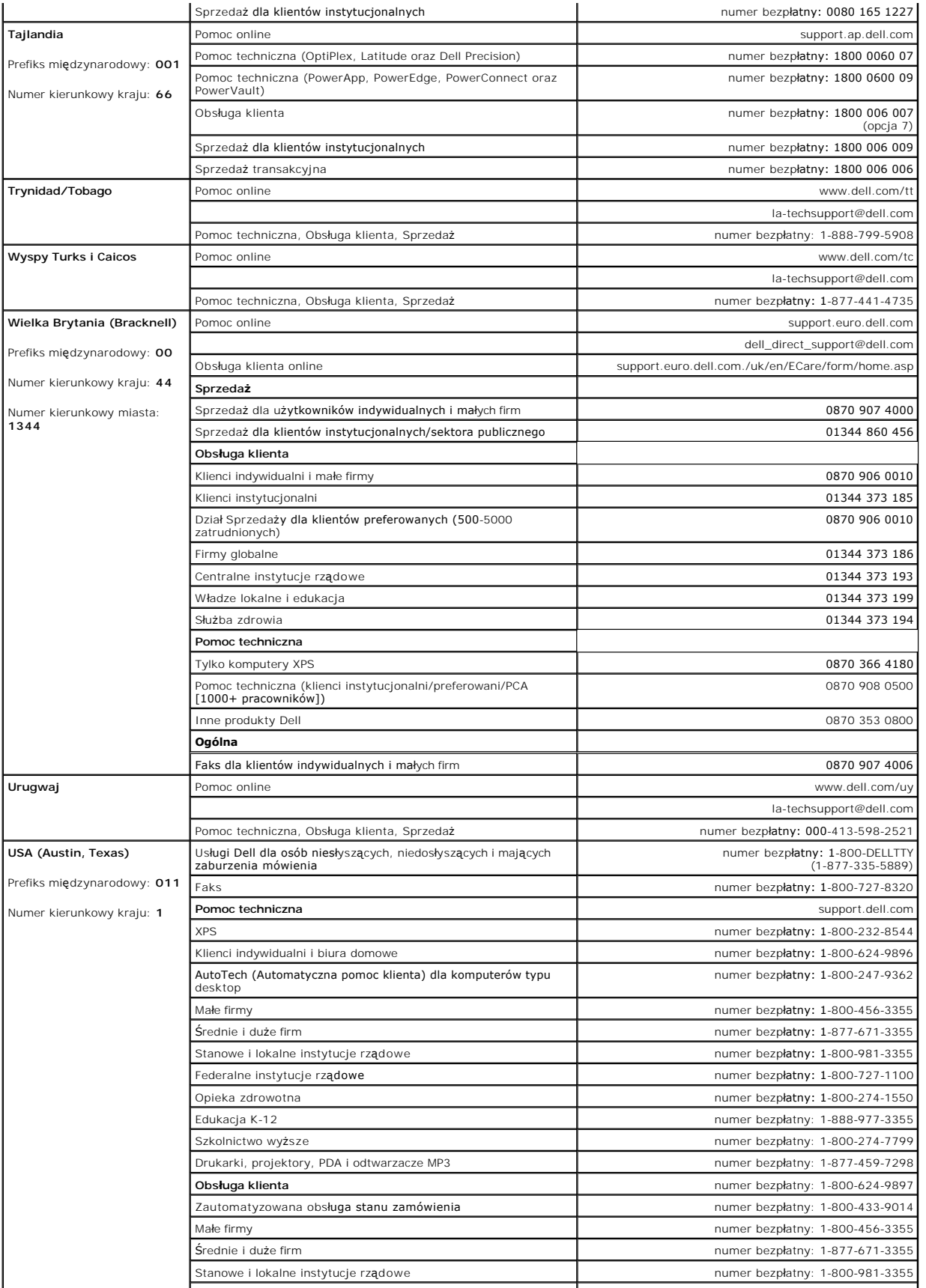

<span id="page-19-0"></span>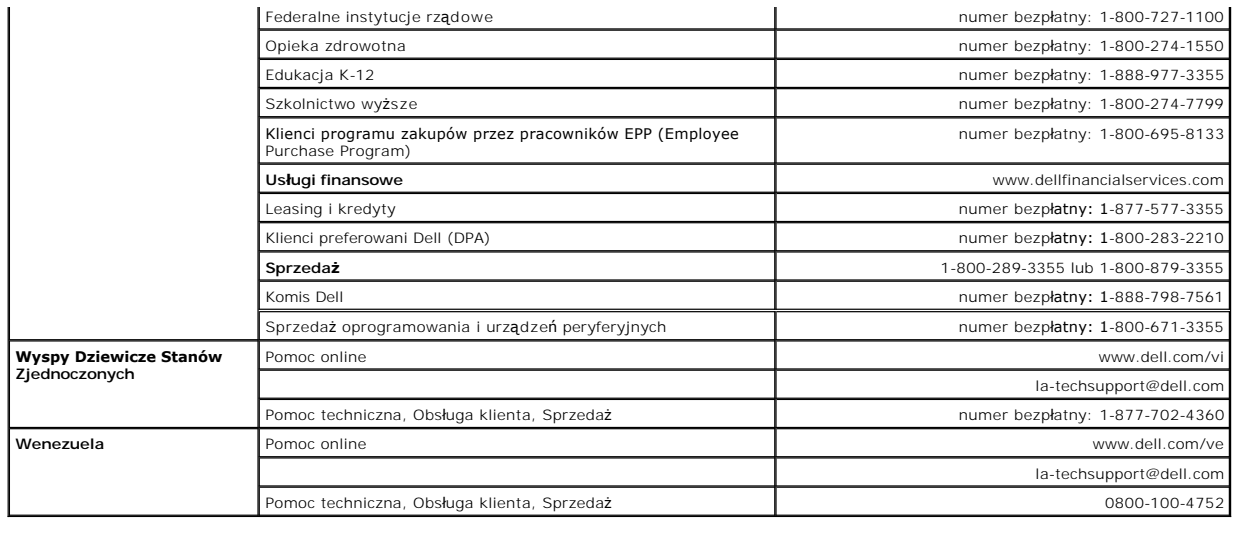

#### <span id="page-19-1"></span>**Podręcznik instalacji monitora**

Aby przeglądać pliki PDF (pliki z rozszerzeniem **.pdf**), kliknij tytuł dokumentu. Aby zapisać pliki PDF (pliki z rozszerzeniem .**pdf**) na dysk twardy, kliknij prawym<br>przyciskiem myszy tytuł dokumentu, kliknij **Zapisz eleme** 

*Podrę[cznik instalacji monitora](file:///C:/data/Monitors/SP1908FP/qsg_ew.pdf)* **(.pdf )** (**około 29 MB**)

**UWAGA:** Pliki PDF wymagaj**ą Adobe® Acrobat® Reader®**, który można pobrać ze strony sieci web Adobe.<br>Aby odczytać plik PDF, uruchom program Acrobat Reader. Następnie kliknij **Plik (File)→ Otwórz (Open)** i wybierz plik PDF.

<span id="page-20-0"></span>[Powrót do spisu treś](file:///C:/data/Monitors/SP1908FP/po/ug/index.htm)ci

#### **Ustawienia monitora**

**Podręcznik użytkownika monitora Dell™ SP1908FP Flat Panel**

- **Podłą[czanie monitora](#page-20-1)**
- Uż[ywanie panela przedniego](#page-21-1)
- Uż[ywanie menu OSD](#page-22-1)
- [Ustawianie optymalnej rozdzielczo](#page-28-1)ści
- Uż[ywanie panela Dell Soundbar \(opcjonalny\)](#page-28-2)

#### <span id="page-20-1"></span>**Podłączanie monitora**

A OSTRZEŻENIE: Przed rozpoczęciem wykonywania opisanych w tej części procedur, należy zastosować się do [instrukcji bezpiecze](file:///C:/data/Monitors/SP1908FP/po/ug/appendx.htm#Safety%20Information)ństwa.

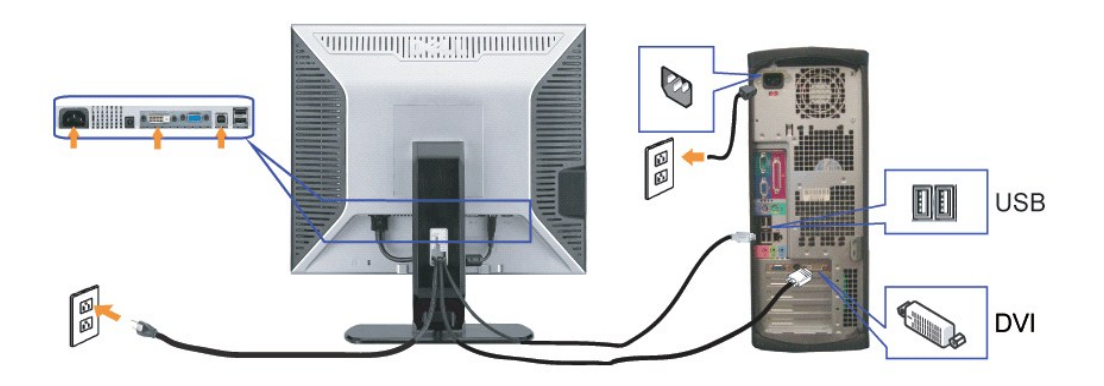

**lub**

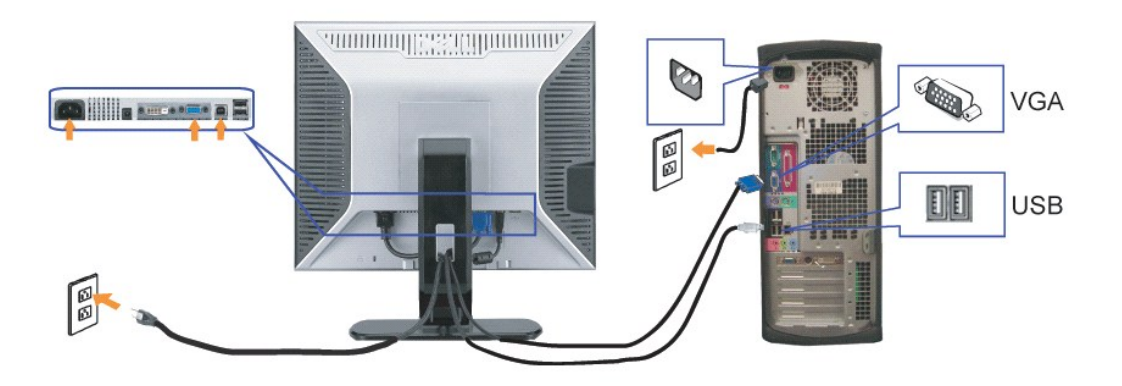

- **1.** Wyłączyć komputer i odłączyć kabel zasilający.
- **2.** Podłącz biały kabel DVI lub niebieski kabel VGA do złączy komputera i monitora.
- **3.** Podłącz dostarczony z monitorem kabel USB do komputera i do złącza USB upstream (przesyłanie danych) monitora. Po podłączeniu kabla do komputera i do monitora, można korzystać ze złączy USB monitora.
- **4.** Podłącz dowolne urządzenia USB.
- **5.** Podłącz kable zasilające
- 6. Włącz monitor i komputer. Jeżeli obraz nie wyświetla się, naciśnij przycisk wejścia i upewnij się, że wybrane zostało prawidłowe źródło wejścia. Jeżeli obraz<br>A nie jest wyświetlany, patrz część <u>Usuwanie problemów dotyc</u>

#### <span id="page-21-1"></span><span id="page-21-0"></span>**Używanie panela przedniego**

Przyciski z przodu monitora służą do regulacji ustawień obrazu.

![](_page_21_Picture_2.jpeg)

#### Następująca tabela zawiera opis przycisków panela przedniego:

![](_page_21_Figure_4.jpeg)

<span id="page-22-0"></span>![](_page_22_Picture_0.jpeg)

# <span id="page-22-1"></span>**Używanie menu OSD**

**UWAGA:** Po zmianie ustawień, a następnie kontynuuowaniu ustawień w innym menu lub wyjściu z menu OSD, monitor automatycznie zapisuje É zmiany. Zmiany są również zapisywane po zmianie ustawień i zaczekaniu na zakończenie wyświetlania menu OSD.

1. Naciśnij przycisk Menu, aby otworzyć menu OSD i wyświetlić główne menu.

![](_page_22_Figure_4.jpeg)

**SP1908FP** 

![](_page_23_Figure_0.jpeg)

**UWAGA:** Funkcje Auto Adjust (Automatyczna regulacja), Positioning (Pozycjonowanie) i Image Settings (Ustawienia obrazu), są dostępne wyłącznie w przypadku wykorzystywania złącza analogowego (VGA).

- 
- 
- 
- 2. Naciskaj przyciski oraz + w celu przechodzenia pomiędzy opcjami ustawień. Przy przechodzeniu z jednej ikony na inną, podświetlana jest nazwa opcji.<br>Przedstawiona poniżej tabela zawiera kompletną listę wszystkich opcji
- OSD.

![](_page_23_Picture_260.jpeg)

![](_page_24_Picture_255.jpeg)

![](_page_25_Picture_384.jpeg)

![](_page_26_Picture_195.jpeg)

![](_page_27_Figure_0.jpeg)

#### **Komunikaty ostrzegawcze OSD**

Na ekranie może zostać wyświetlony jeden z następujących komunikatów ostrzegawczych informujących, że monitor nie jest zsynchronizowany.

![](_page_27_Picture_233.jpeg)

Oznacza to, że monitor nie może się zsynchronizować z sygnałem odbieranym z komputera. Sygnał jest za wysoki lub za niski do zastosowania w monitorze. Patrz [Specyfikacje](file:///C:/data/Monitors/SP1908FP/po/ug/about.htm#Specifications) w celu uzyskania zakresów częstotliwości poziomej i pionowej adresowalnych przez monitor. Zalecany tryb to 1280 X 1024 @ 60Hz.

**UWAGA:** Jeżeli monitor nie odbiera sygnału video, wyświetlone zostanie pływające okno dialogowe Automatyczne sprawdzanie funkcji monitora Dell (Dell Self-test Feature Check).

![](_page_27_Figure_6.jpeg)

Czasami nie jest wyświetlany żaden komunikat ostrzegawczy, ale na ekranie brak obrazu. To także oznacza, że monitor nie jest zsynchronizowany z komputerem.

Patrz Rozwi[ązywanie problemów](file:///C:/data/Monitors/SP1908FP/po/ug/solve.htm#General%20Problems) w celu uzyskania dalszych informacji.

#### <span id="page-28-1"></span><span id="page-28-0"></span>**Ustawianie optymalnej rozdzielczości**

- 1. Kliknij prawym przyciskiem myszy na pulpicie i wybierz **Właściwości (Properties)**.
- 2. Wybierz zakładkę **Ustawienia (Settings)**. 3. Ustaw rozdzielczość ekranu na 1024 x 768.
- 4. Kliknij **OK**.

Przy braku wyświetlania jako opcji wartości 1280 x 1024, może być niezbędne wykonanie aktualizacji sterownika karty graficznej. W zależności od komputera, wykonaj jedną z następujących procedur.

Jeśli posiadanym komputerem jest komputer Dell desktop lub komputer przenośny:

¡ Przejdź do **support.dell.com**, wejdź do zakładki serwis i pobierz najnowszy sterownik dla karty graficznej.

Jeśli używanym komputerem jest komputer inny niż Dell (przenośny lub typu desktop):

o Przejdź na stronę pomocy technicznej danego komputera i pobierz najnowsze sterowniki karty graficznej.<br>o Przejdź na stronę sieci web producenta karty graficznej i pobierz najnowsze sterowniki karty graficznej.

# <span id="page-28-2"></span>**Używanie panela Dell Soundbar (opcjonalny)**

Dell Soundbar to stereofoniczny, dwu kanałowy system możliwy do zamontowania w płaskich wy**świetlaczach panelowych Dell.** Soundbar zawiera pokrętło<br>głośności i sterowania włączeniem/wyłączeniem, do regulacji poziomu całeg

![](_page_28_Picture_11.jpeg)

- **1.** Zasilanie/Kontrola głośności
- **2.**  Wskaźnik zasilania
- **3.** Złącza słuchawek

#### **Podłączanie panela Soundbar do monitora**

![](_page_28_Picture_16.jpeg)

- 1. Podłącz panel Soundbar, wyrównując ze sobą dwa gniazda z dwoma zaczepami, znajdujące się wzdłuż dolnej tylnej krawędzi monitora.
- 2. Wsuń panel Soundbar w lewo, aż do zaskoczenia na miejsce.
- 3. Podłącz przewód zasilający od panela Soundbar do złącza z tyłu monitora.
- 4. Podłącz jasnozieloną wtykę mini stereo z tylnej części panela Soundbar do gniazda wyjścia audio komputera.
- **POUCZENIE:** Nie należy stosować z żadnym innym urządzeniem niż Dell Soundbar.

**UWAGA:** Złącze zasilania panela Soundbar - wyjście prądu stałego 12V służy wyłącznie do zasilania opcjonalnego panela Dell Soundbar.

#### <span id="page-29-0"></span>**Rozwiązywanie problemów**

#### **Podręcznik użytkownika monitora Dell™ SP1908FP Flat Panel**

- O [Usuwanie problemów dotyczą](#page-29-1)
- **[Problemy ogólne](#page-30-1)**
- [Problemy specyficzne dla produktu](#page-31-1)
- **[Problemy z USB](#page-31-2)**
- **O** [Usuwanie problemów dotyczą](#page-31-3)cych panela Soundbar

OSTRZEŻENI E: Przed rozpoczęciem wykonywania opisanych w tej części procedur, należy zastosować się do [instrukcji bezpiecze](file:///C:/data/Monitors/SP1908FP/po/ug/appendx.htm#Safety%20Information)ństwa.

#### <span id="page-29-1"></span>**Usuwanie problemów dotyczących działania monitora**

#### **Automatyczne sprawdzanie funkcji (STFC [Self-Test Feature Check])**

Monitor udostępnia funkcję automatycznego testu funkcji, umożliwiającej sprawdzenie prawidłowego funkcjonowania. Jeżeli monitor i komputer są prawidłowo<br>podłączone ale ekran monitora pozostaje ciemny, należy uruchomić auto

- 1. Wyłącz komputer i monitor.<br>2. Odłącz kabel video od złącza z tyłu komputera. Aby upewnić się co do prawidłowego działania automatycznego testu, odłącz obydwa kable cyfrowy<br>(białe złącze) i analogowy (niebieskie złącze)
- - **UWAGA:** Jeśli monitor nie wykryje sygnału video, na czarnym tle pojawi si**ę** pływające okno 'Dell Self-test Feature Check (Autotest sprawdzenia<br>funkcji monitora Dell)'. Poprzez użycie przycisku wyboru wejścia, wybierz wym

![](_page_29_Figure_16.jpeg)

To okno jest również wyświetlane podczas normalnego działania systemu, jeżeli zostanie odłączony lub uszkodzony kabel video.

4. Wyłącz monitor i podłącz ponownie kabel video, a następnie włącz komputer i monitor.

Jeżeli po zastosowaniu poprzedniej procedury, na ekranie monitora nadal nie ma obrazu, sprawdź kontroler video i system komputerowy; monitor działa prawidłowo.

#### **Komunikaty ostrzegawcze OSD**

Na ekranie może zostać wyświetlony jeden z następujących komunikatów ostrzegawczych informujących, że monitor nie jest zsynchronizowany.

![](_page_29_Picture_347.jpeg)

![](_page_30_Picture_724.jpeg)

<span id="page-30-0"></span>Oznacza to, że monitor nie może się zsynchronizować z sygnałem odbieranym z komputera. Sygnał jest za wysoki lub za niski, do zastosowania w monitorze.<br>Patrz <u>Specyfikacje monitora</u>, **w celu uzyskania zakresów czę**stotliwo

Czasami nie jest wyświetlany żaden komunikat ostrzegawczy, ale na ekranie brak obrazu. Może to także oznaczać, że monitor nie jest zsynchronizowany z<br>komputerem lub, że monitor działa w trybie oszczędzania energii.

# <span id="page-30-1"></span>**Problemy ogólne**

Znajdująca się poniżej tabela zawiera ogólne informacje o podstawowych problemach które mogą wystąpić podczas działania monitora.

![](_page_30_Picture_725.jpeg)

<span id="page-31-0"></span>![](_page_31_Picture_753.jpeg)

# <span id="page-31-1"></span>**Problemy specyficzne dla produktu**

![](_page_31_Picture_754.jpeg)

# <span id="page-31-2"></span>**Problemy z USB**

![](_page_31_Picture_755.jpeg)

# <span id="page-31-3"></span>**Usuwanie problemów dotyczących panela Soundbar**

![](_page_31_Picture_756.jpeg)

![](_page_32_Picture_208.jpeg)

#### <span id="page-33-0"></span>**Używanie regulowanej podstawy monitora Podręcznik użytkownika monitora Dell™ SP1908FP Flat Panel**

- Podłą[czanie podstawy](#page-33-1)
- [Organizacja przebiegu kabli](#page-33-2)
- **O** Stosowanie funkcji nachylania
- Odłą[czanie podstawy](#page-34-1)

#### <span id="page-33-1"></span>**Podłączanie podstawy**

**UWAGA:** Po dostarczeniu monitora z fabryki podstawa jest odłączona.

![](_page_33_Picture_8.jpeg)

1. Dopasuj rowek na monitorze do dwóch wypustów w podstawie. 2. Obniż monitor, aż do zaskoczenia na miejsce w podstawie.

#### <span id="page-33-2"></span>**Organizacja przebiegu kabli**

![](_page_33_Picture_11.jpeg)

Po podłączeniu do monitora i komputera wszystkich niezbędnych kabli, (Patrz <u>Podłą[czanie monitora](file:///C:/data/Monitors/SP1908FP/po/ug/setup.htm#Connecting%20Your%20Monitor),</u> w celu uzyskania informacji o podłączaniu kabli)<br>wykorzystaj uchwyt kabli do starannego uporządkowania przebiegu wszystkic

#### <span id="page-33-3"></span>**Stosowanie funkcji nachylania**

Poprzez wbudowaną podstawę, monitor można nachylić w celu ustawienia najbardziej wygodnego kąta widzeni

<span id="page-34-0"></span>![](_page_34_Picture_0.jpeg)

**UWAGA:** Po dostarczeniu monitora z fabryki podstawa jest odłączona.

# <span id="page-34-1"></span>**Odłączanie podstawy**

![](_page_34_Picture_3.jpeg)

**WWAGA:** W celu zdjęcia podstawy, po umieszczeniu panela monitora na miękkiej szmatce lub podkładce należy wykonać następujące czynności.

1. Naciśnij przycisk zwalniania obudowy.<br>2. Unieś podstaw**ę do góry i odłą**cz od monitora.